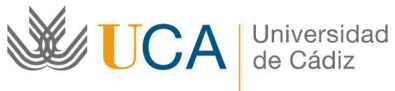

Facultad de Ciencias Económicas y Empresariales C/ Enrique Villegas Vélez, 2. 11002, Cádiz. economicas.uca.es

## EVALUACIÓN DE TUTOR PROFESIONAL EN GADES.UCA.ES

La nueva plataforma de prácticas gades.uca.es funciona por roles, de modo que lo primero que debemos es confirmar que estamos usando el rol correcto, esto puede verse en la parte superior derecha, donde aparecer su nombre, y entre paréntesis el rol de Tutor profesional, si no es así selecciónelo.

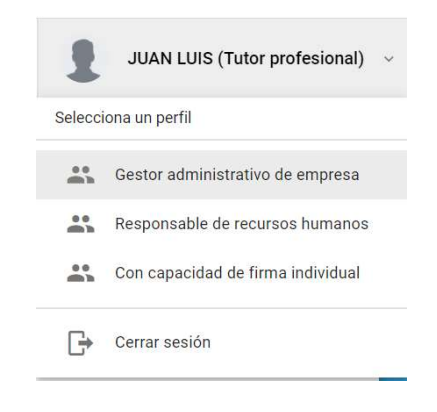

Para proceder a evaluar a un alumno lo primero es acceder a su expediente, en la parte superior izquierda PRACTICAS y luego EXPEDIENTES. Así accedemos a los expedientes de los alumnos que tenemos asignados como tutor profesional. Seleccione sobre el que desea evaluar.

A la izquierda debe aparecer el módulo de Evaluación Final.

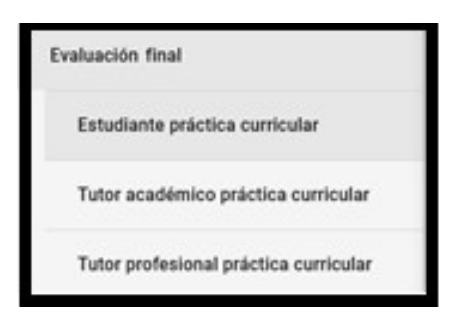

Pulse sobre el apartado "Tutor profesional práctica curricular". Seleccione cada ítem y valore de 1 a 10 puntos. Tras cumplimentar cuestionario, indicar la fecha exacta de inicio, la fecha fin y el número de horas (NORMALMENTE 300)

Al finalizar, puede guardar y no publicar o clicar en FINALIZAR CUESTIONARIO para finalizar su parte del expediente.